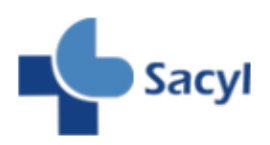

Cómo acceder al Texto Completo desde Google Académico

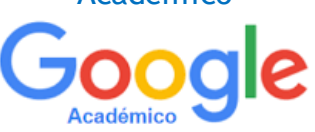

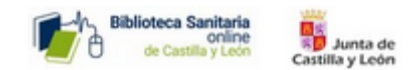

**La Biblioteca Sanitaria Online Sacyl** ofrece la posibilidad de acceder a Texto Completo desde Google Académico, Mostrándose los accesos a Texto Completo desde cada artículo disponible en las Bibliotecas de Sacyl:

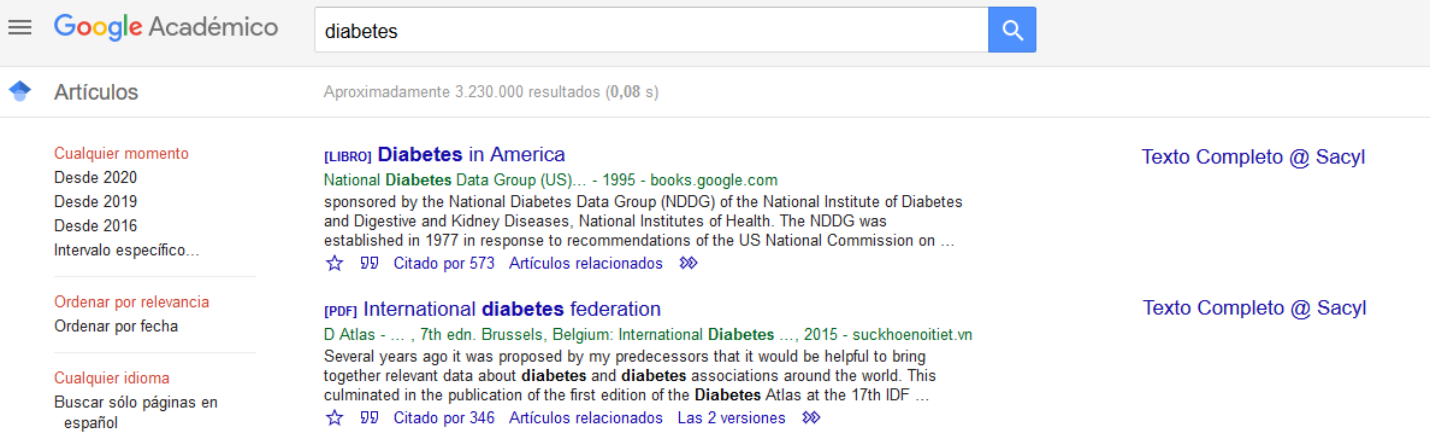

Para configurar su cuenta en Google Académico, como miembro de Sacyl, desde la pantalla principal acceda a "**[Configuración](http://scholar.google.com/scholar_preferences?hl=es&as_sdt=0,5)**" en el panel izquierdo:

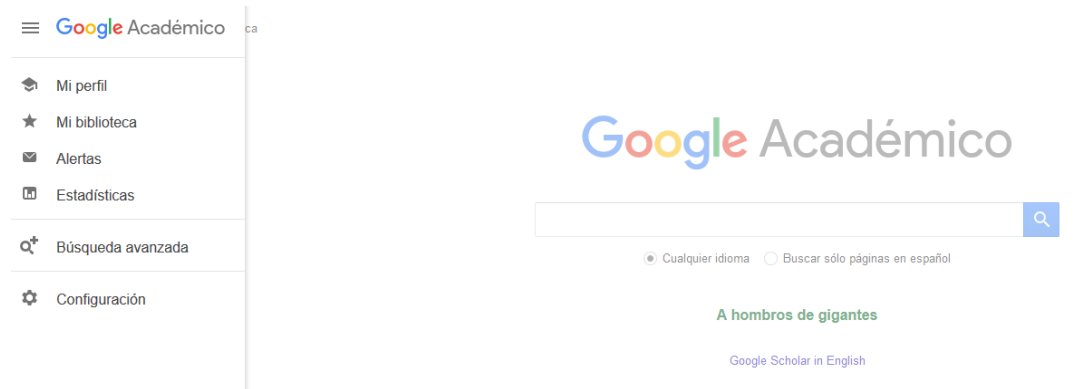

Pinche en "**Enlaces de Bibliotecas**", busque por *Sacyl*, marque la opción "*Texto Completo @ Sacyl*" y no olvide guardar los cambios.

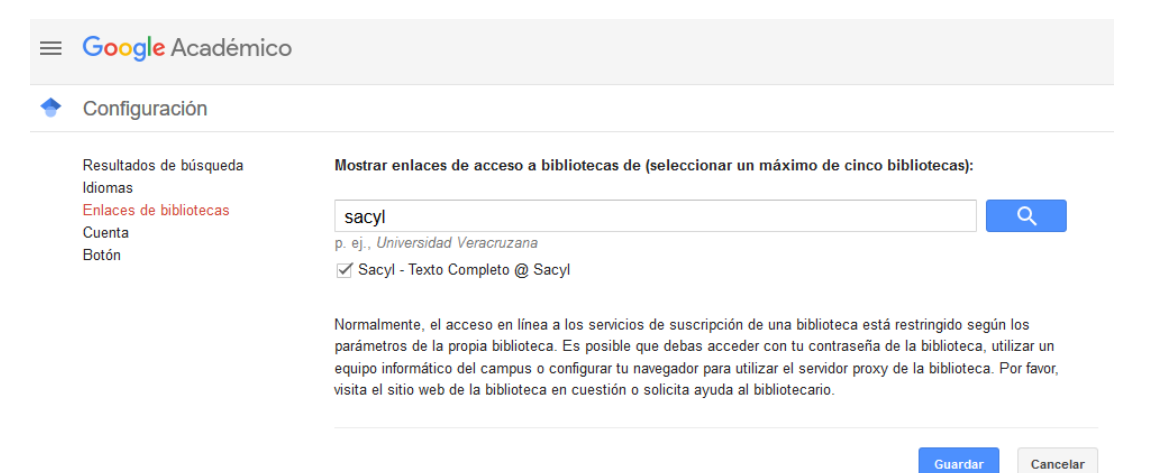

Para conservar la configuración, debes activar las cookies